#### Laboratorio di Basi di Dati e Web

Docente: Alberto Belussi

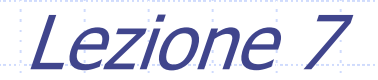

#### JDBC: breve riepilogo (1)

- L'interfaccia JDBC è contenuta nei package java.sql e javax.sql.
- Le classi più utilizzate sono:
	- **Connection: collegamento attivo con una** base di dati, tramite il quale un programma Java può leggere e scrivere i dati.
		- Un oggetto Connection viene creato tramite una chiamata a DriverManager.getConnection()

# JDBC: breve riepilogo (2)

- L'interazione con il DBMS avviene attraverso oggetti generati invocando metodi dell'oggetto Connection, che consentono di inviare delle istruzioni SQL e di ricevere i risultati. Ci sono due classi di oggetti per tale interazione:
	- Statement: utilizzato per eseguire interrogazioni SQL statiche. Un oggetto Statement può essere creato con Connection.createS tatement().
	- PreparedStatement: estensione di S tatement che consente di precompilare interrogazioni SQL con parametri di input etichettati con il simbolo '?' e attualizzati successivamente con metodi specifici prima dell'esecuzione effettiva. Un oggetto PreparedStatement può essere creat o con Connection.prepareStatement(stringaSQL).

# JDBC: breve riepilogo (3)

- **ResultSet: risultato composto da un insieme** ordinato di righe prodotte da un server SQL.
	- Un ResultSet viene restituito dalla chiamata al metodo executeQuery(stringaSQL) di un oggetto Statement o PreparedStatement.
- **SQLException: classe base per eccezioni** utilizzata dall'API JDBC.

## Interazione con DBMS via JDBC: riepilogo

- 1) Caricamento del driver JDBC: Class.forName("nome-driver");
- 2) Apertura della connessione con la base di dati: DriverManager.getConnection (jdbc:tipoDBMS://URL/Database, user, passwd)
- 3) Esecuzione di una query SQL: stmt = con.createStatement(); stmt.executeQuery ("SELECT \* FROM Tabella");
- 4) Elaborazione del risultato: while(rs.next()) {  $name = rs.getString("name")$ ;  $amount = rs.getInt("amt");$

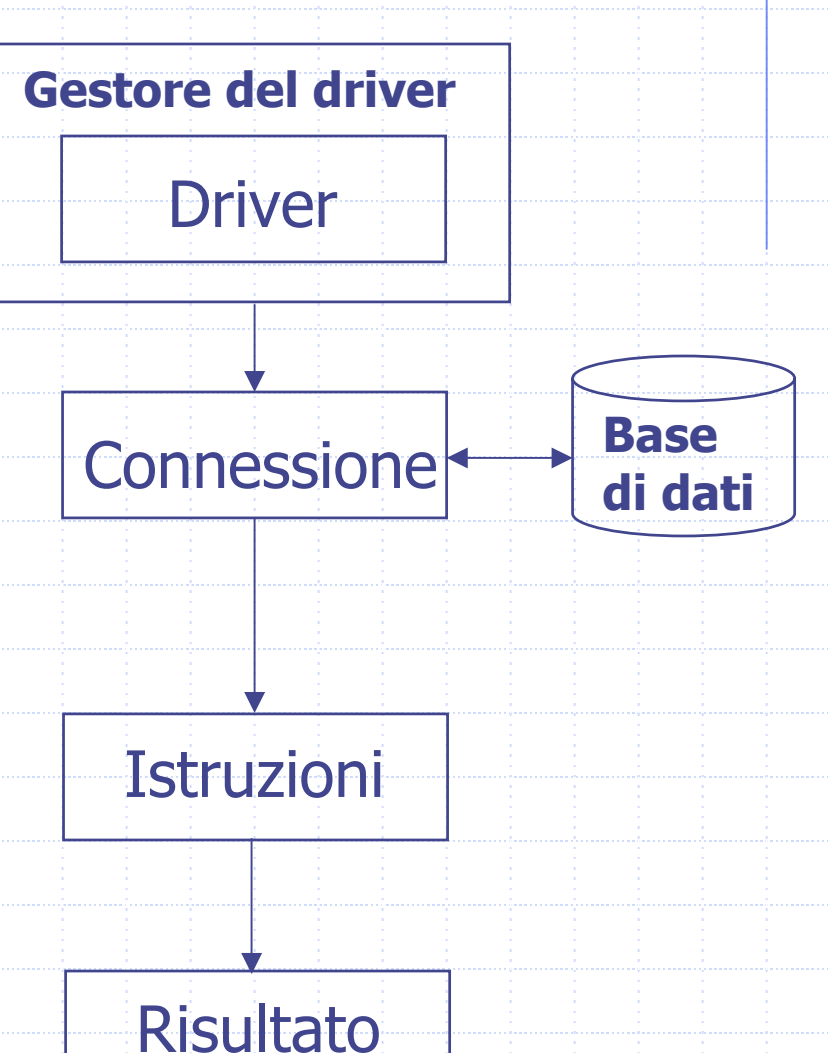

#### Esecuzione di interrogazioni

- Per definire una query esistono due classi: Statement e PreparedStatement.
- Uno Statement rappresenta una query semplice con tutti i dati specificati all'atto della creazione.
- Un preparedStatement permette di sviluppare uno schema di query (con parametri) che può essere utilizzato più volte con valori differenti.

#### Con Statement

- String nome= "Alberto"; String cognome = "Belussi";
- Statement stmt; ResultSet rs;
- sql <sup>=</sup>" SELECT \* "; sql += " FROM PERSONA "; sql  $+=$  " WHERE nome = ' "+ nome + " ' "; sql += " AND cognome = ' " + cognome + " ' ";
- stmt = connection.createStatement();
- rs=st mt.executeQuery(sql);

#### Con PreparedStatement

- String nome= "Alberto"; String cognome = "Belussi";
- PreparedStatement pstmt; ResultSet rs;

sql <sup>=</sup>" SELECT \* "; sql += " FROM PERSONA ";  $\mathsf{sql}$  += " WHERE nome = ? AND cognome = ?";

pstmt = con.prepareStatement(sql); pstmt.clearParameters() pstmt.setString(1, nome); pstmt.setString(2, cognome);

rs=pstmt.executeQuery();

## Esempio di Servlet (1)

**import java.io.\*; import java.sql.\*; import javax.servlet.\*; import javax.servlet.http.\*;**

#### /\*\*

- \* Questa classe gestisce le richieste riguardanti le ricerche all'interno della
- \* base di dati. Risponde solamente a richieste HTTP di tipo GET. I possibili
- \* parametri che vengono considerati e le relative azioni effettuate sono le
- \* seguenti:
- $*$   $$
- $* <0$
- \* <li>nessun parametro: viene visualizzata la lista di tutti i corsi di studio esistenti;</li>
- \* <li>parametro 'id': vengono visualizzate le informazioni (compresa la/le facoltà di appartenenza)
- \* del corso di studi con l'id specificato.</li>
- $*$  </ol> \*
- \*/

# Esempio di Servlet (2)

**public class ServletCorsoStudi extends HttpServlet {**

- **/\*\***
- **\* Questo metodo risponde alle richieste HTTP di tipo GET.**
- **\* Elabora le richieste collegandosi alla base di dati e producendo le pagine**
- **\* HTML di output.**
- **\* @param request Oggetto HttpServletRequest dal quale ottenere**
- **\* informazioni circa la richiesta effettuata.**
- **\* @param response Oggetto HttpServletResponse per l'invio delle risposte.**
- **\*/**

\*/

**public void doGet(HttpServletRequest request, HttpServletResponse response) throws IOException, ServletException {**

//Dati di identificazione dell'utente **String user <sup>=</sup>"userlab00"; String passwd <sup>=</sup>"";**

/\*\* URL per la connessione alla base di dati è formato dai seguenti componenti: \* <protocollo>://<host del server>/<nome base di dati>.

**String url <sup>=</sup>"jdbc:postgresql://arena.sci.univr.it/didattica";**

## Esempio di Servlet (3)

**//Dichiarazione delle query necessarie //Query per il recupero delle informazioni minimali sui corsi di studio String css <sup>=</sup>"SELECT id, Codice, NomeCorsoStudi "+ "FROM corsostudi ORDER BY NomeCorsoStudi";** //Query per il recupero di tutte le informazioni riguardanti un corso di studio **String cs <sup>=</sup>"SELECT Codice, Abbreviazione, NomeCorsoStudi, "+ "DurataAnni, Sede, Informativa "+ "FROM corsostudi WHERE id = ?";** //Query per il recupero delle facoltà di appartenenza di un dato corso di studio **String csf <sup>=</sup>"SELECT DISTINCT f.nome "+ " FROM facolta f INNER JOIN csinfac csf ON f.id=csf.id1\_facolta "+ " WHERE csf.id0\_corsostudi = ?";**

**//Caricamento del driver JDBC per il database try { Class.forName("org.postgresql.Driver");**

**}**

**}**

**catch (ClassNotFoundException cnfe) { out.println("Driver jdbc non trovato: " + cnfe.getMessage());**

## Esempio di Servlet (4)

**//Dichiarazione delle variabili necessarie alla connessione e //al recupero dei dati Connection con = null; PreparedStatement pstmt = null; Statement stmt = null; ResultSet rs = null, rsf = null;**

**PrintWriter out = response.getWriter(); response.setContentType("text/html; charset=ISO-8859-1");**

**out.println("<!DOCTYPE HTML PUBLIC \"-//W3C//DTD HTML 4.01"+ "Transitional//EN\""); out.println(" \"http://www.w3.org/TR/REC-html40/loose.dtd\">");**

**//Recupero del possibile parametro d'ingresso id della servlet String id <sup>=</sup>""; if (request.getParameter("id") != null) { // Ottengo se presente il parametro 'id' id = request.getParameter("id"); }**

# Esempio di Servlet (5)

**try { // Tentativo di connessione al database con = DriverManager.getConnection(url, user, passwd); out.println("<html>");** out.println("<head>"); **// Determino la pagina da visualizzare a seconda della presenza // o meno del parametro id if (id.equals("")) {// ID NON PRESENTE // Recupero e visualizzo tutti i corsi di studio disponibili stmt = con.createStatement(); // Eseguo l'interrogazione desiderata rs = stmt.executeQuery(css); //Genero la parte statica della pagina HTML risultante** out.println("<title>Corsi di Studio Esistenti</title>"); **out.println("</head>");** out.println("<br/>body>"); **out.println("<h1>Corsi di Studio Esistenti:</h1>"); out.println("<table>");** out.println("<tr><th>Codice</th><th>Nome</th></tr>");

#### Esempio di Servlet (6)

**//Genero la parte dinamica della pagina HTML risultante //recuperando le informazioni dal ResultSet while (rs.next()) { //Per ogni record del ResultSet out.println("<tr><td><a "+ "href=\"ServletCorsoStudi?id="+rs.getInt("id")+"\">"+ rs.getString("Codice") <sup>+</sup>"</a></td><td>" + rs.getString("NomeCorsoStudi")** + "</td></tr>");

out.println("</table>");

**} else {// ID PRESENTE**

**}**

**// Visualizzo le informazioni di un particolare corso di studio**

**// Eseguo l'interrogazione per il recupero delle info su un corso // di studio**

**pstmt = con.prepareStatement(cs);** 

**pstmt.clearParameters();**

//Imposto il parametro della query

**pstmt.setInt(1, Integer.parseInt(id));**

## Esempio di Servlet (7)

**//Eseguo la query rs = pstmt.executeQuery();** 

**//Il ResultSet contiene un solo record dato che è stata //effettuata un'interrogazione su una particolare chiave. //Quindi non devo scorrere diversi record ma devo //soltanto posizionarmi sul primo e unico disponibile. rs.next();**

**//Carico la query per il recupero della/e //facoltà del corso di studio nel //PreparedStatement pstmt = con.prepareStatement(csf); pstmt.clearParameters();** //Imposto il parametro della query **pstmt.setInt(1, Integer.parseInt(id));** //Eseguo la query **rsf=pstmt.executeQuery();** 

## Esempio di Servlet (8)

**//Utilizzando il ResultSet r svisualizzo le info sul corso out.pri ntln("<title>Informazioni su un Corso di Studio"+ "</title>"); out.pri ntln("</head>"); out.pri ntln("<body>"); out.pri ntln("<h2>Informazioni sul Corso di Studi o</h2>");** out.println("<ul><li><br/>b>Codice</b>: **"+rs.getString("Codice")+"</li>");** out.println("<li><br/>>b>Nome</b>: **"+rs.getString("NomeCorsoStudi")+"</li>");** out.println("<li><br/>b>Abbreviazione</b>: **"+rs.getString("Abbreviazione")+"</li>");** out.println("<li><b>Durata anni</b>: **"+rs.ge tInt("Durataanni")+"</li>");** out.println("<li><br/>b>Sede</b>: **"+rs.getString("Sede")+"</li>");** out.println("<li><br/>>b>Facoltà </b>: ");

## Esempio di Servlet (9)

**//Utilizzando il ResultSet rsf visualizzo la/e facoltà di app. while (rsf.next()) { out.println(rsf.getString("Nome")+", ");**

**out.println("</li>");** out.println("<li><br/>>b>Informativa</b>: " **rs.getString("Informativa")+"</li></ul>");**

**out.println("<a href=\"ServletCorsoStudi\"> "+ "<font color=\"00AA00\"><< Back</font></a>");**

**//Termino la pagina HTML out.println("</body>"); out.println("</html>");**

**}**

**}**

## Esempio di Servlet (10)

**//Chiudo la connessione con.close(); } catch(Exception e) { e.printStackTrace(); } // end try } // end doGet } // end classe**

# Java Data Bean (1)

- Una classe Java per essere utilizzata come Java Data Bean deve essere scritta seguendo le seguenti direttive:
	- п **deve i mplementare un costruttore senza argomenti.** 
		- **Esempio: PersonaBean();**
	- Ξ **Per ciascuna proprietà della classe che si vuole rendere visibile, deve essere implementato un metodo con l a signature getNomeCampo()** dove NomeCampo è il nome del campo (con le iniziali maiuscole). **Esempio: se una bean ha un campo numeroTelefono il met odo dovrà essere getNumeroTelefono( ).**
	- á T **Per ciascun campo della classe che si vuole rendere modificabile, deve essere implementato un metodo con l a signature setNomeCampo(ClasseCampo v ) dov e NomeCampo è il n o m e del campo (con le iniziali maiuscole) e ClasseCampo è il tipo del campo. Esempio: se un bean ha un c ampo num eroT elefon o di tipo String, il metodo dovrà essere setNu meroTelefono(String value).**

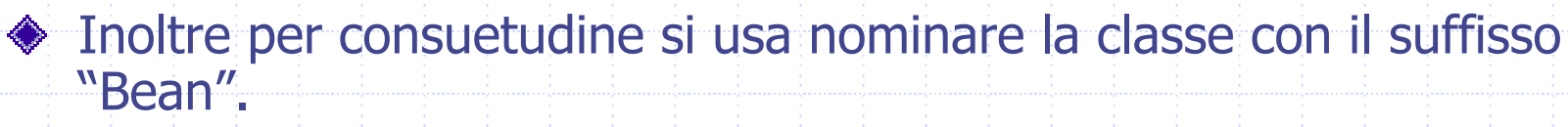

Esempio: AutoreBean

#### Java Data Bean (2)

**Per le proprietà della classe di tipo boolean il metodo get va chiamato isNomeCampo() dove NomeCampo è il nome del campo (co n le iniziali m aiuscole), mentre il metodo set segue la convenzione descritta precedentemente.**

## Java Data Bean (3)

- Un Java Data Bean risulta essere il miglior componente per mappare una tupla di un ResultSet in un oggetto Java.
- ◆ A tal fine, esso deve contenere:
	- 1. tanti campi **private** quanti sono gli attributi;
	- 2. un costruttore di default che assegna i valori di default ai campi;
	- 3. i metodi **pubblici** di accesso getter e setter per gli attributi che si vogliono esporre.

#### Basi di dati e Bean

- I Java Data Bean sono dei componenti fondamentali nella strutturazione di una applicazione web che utilizzi una connessione ad una base di dati.
- I Java Data Bean, insieme ad una o più opportune classi java, permettono di separare la logica dell'applicazione dalla parte di controllo e di presentazione delle informazioni.

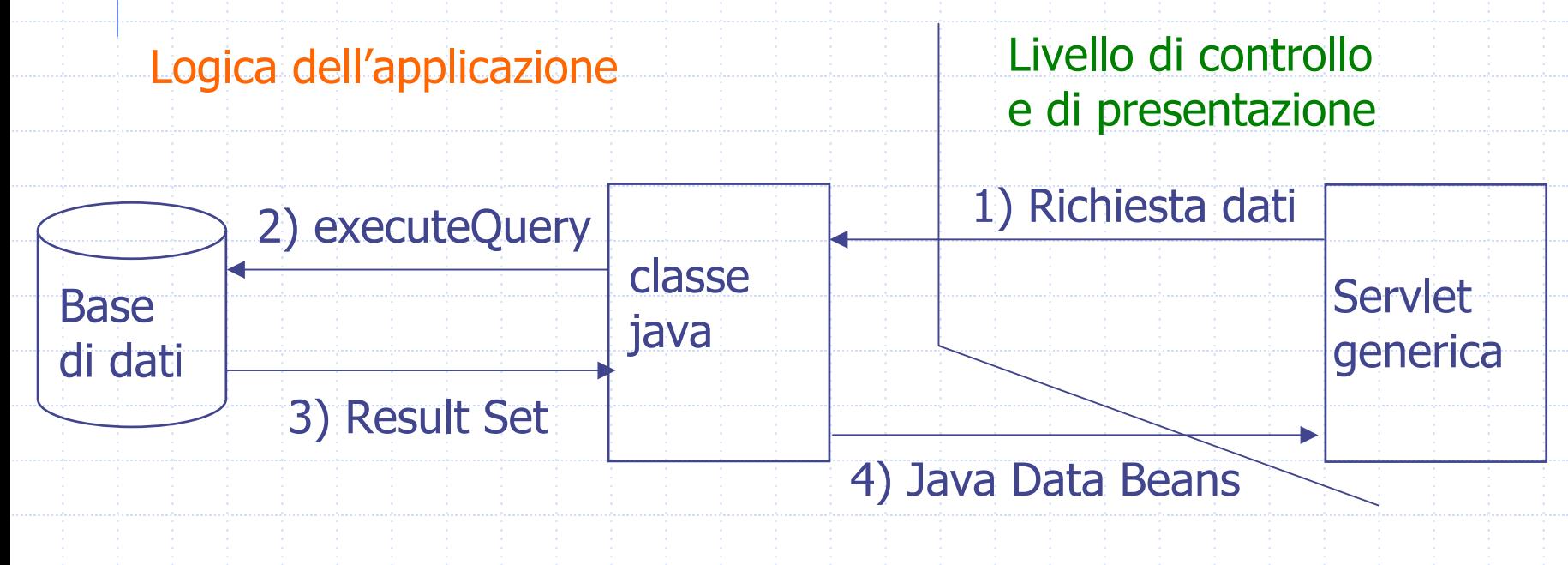

# Classe DBMS

Quando una applicazione web interagisce con una base di dati per recuperare le informazioni di interesse, tutte le query sono gestite all'interno di un'unica classe Java (DBMS.java) che, utilizzando un insieme opportuno di componenti Java Data Beans, realizza un'interfaccia tra le servlet e la base di dati.

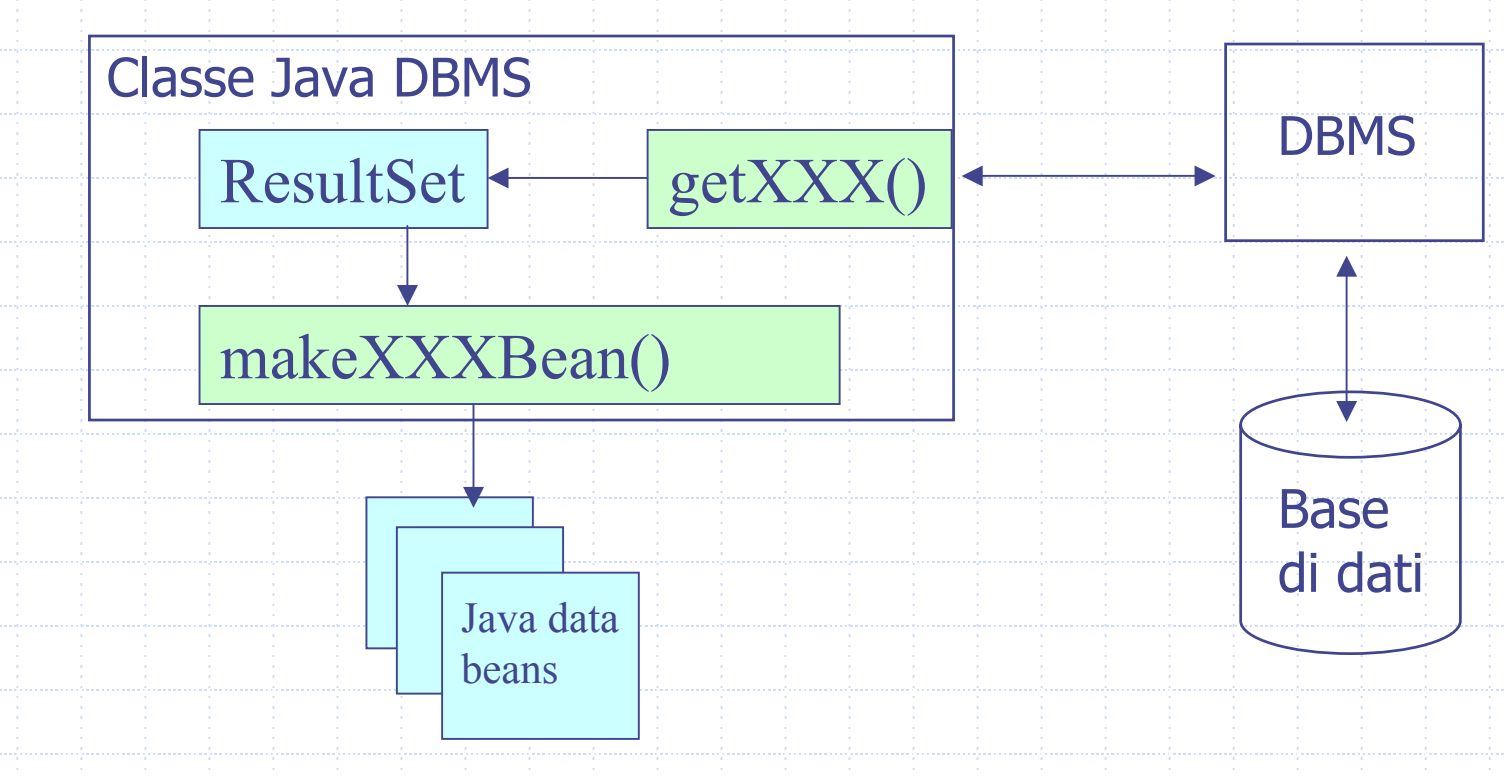

#### Esempi da scaricare (1)

- 1.Creare nella directory ~/tomcat/src una nuova directory CorsoStudi
- 2. $\blacksquare$  Scaricare nella directory  $\sim$ /tomcat/src/CorsoStudi il pacchetto Servlet\_Without\_Bean.tgz dalla pagina web del c orso.
- 3.Scompattare il pacchetto: tar xzvf Servlet\_Without\_Bean.tgz
- 4. Si otterrà l a directory Servlet\_Without\_Bean contenente la Servl et ServletCorsoStudi.java per la visualizzazione dei corsi di studio dell'ateneo e dei dati che descrivono un singolo corso di studi.
- 4.. Nella directory WEB-INF di ~/tomcat/webapps/CorsoStudi creare la directory lib
- 5.Dalla directory lib creare il lin k simbolico nel seguente modo:

8.

- ln -s /usr/share/java/postgresql-jdbc3.jar
- 6.Per far funzionare l'esempio è necessario modificare: la parte relativa alla connessione al database didattica inserendo il proprio utente e la corrispondente password.
- 7.Per compilare i files contenuti nella directory Per compilare i files contenuti nella directory<br>~/tomcat/src/CorsoStudi/Servlet\_Without\_Bean posizionarsi nella directory medesima ed eseguire i seguenti comandi:

**java c – d ../../../weba p p s/CorsoStu di/WEB-INF/classes ServletCorsoStudi.java** (i file compilati vengono salvati nella corretta directory del context CorsoStudi). Per v http://localhost:8080/CorsoStudi/servlet/ServletCorsoStudi

## Esempi da scaricare (2)

- 1.Scaricare nella directory ~/tomcat/src/CorsoStudi il pacchetto<br>Servlet\_With\_Bean.tgz dalla pagina web del corso.
- 2.Scompattare il pacchetto: tar xzvf Servlet With Bean.tgz
- 3. Si otterrà l a directory Servlet\_With\_Bean contenente la Servlet ServletCorsoStudiB.java e le classi JAVA CorsoStudiBean.java e DBMS.j ava per la visualizzazione dei corsi di studio dell'ateneo e dei dati che descrivono un singolo corso di studi.
- 4. Per far funzionare questo sec ondo esempio è necessario modific are: la parte relativa alla connessione al database didattica inserendo il proprio.<br>utente e la corrispondente password nella classe DBMS.java. ava.
- 5. Per compilare i files c ontenuti nellaPer compilare i files contenuti nella directory<br>~/tomcat/src/CorsoStudi/Servlet\_With\_Bean posizionarsi nella directory medesima ed eseguire i seguenti c omandi:

#### **javac –d ../../../ webapps/CorsoStu di/WEB-INF/classes \*.java**

(i file compilati vengono salvati nella corretta directory del context CorsoStudi). 6. Errori nel file di log: tomcat/logs/c atalina.out.

#### Riferimenti

Marty Hall. "CORE. Servlets and JavaServer Pages". Sun Microsystems Press.

Phil Hanna. "JSP. La guida Completa." McGraw-Hill.

Dott. Roberto Posenato. Materiale del corso di Laboratorio di Basi di Dati e Web (Anno Accademico 2001/2002).